# *Mobile Link® Monitoraggio remoto Wi-Fi ® Installazione e manuale utente*

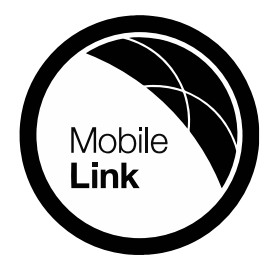

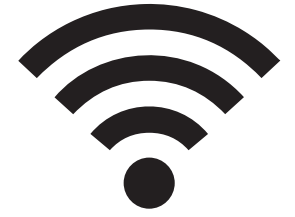

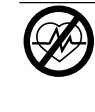

**A**NVERTENZA

Pericolo di morte. Questo prodotto non è inteso per essere utilizzato in un'applicazione critica per il supporto vitale. La mancata osservanza di questa avvertenza potrebbe causare gravi lesioni personali<br>
o morte. (000209) o morte. (000209b)

Supporto tecnico online: *<support.mobilelinkgen.com>*

MobileLink: *[mobilelinkgen.com](www.mobilelinkgen.com )* 855-436-8439 — Stati Uniti 844-843-9436 — Canada

*CONSERVARE QUESTO MANUALE PER CONSULTAZIONE FUTURA*

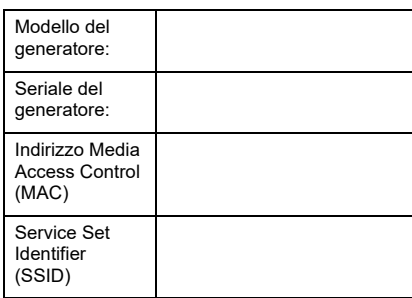

Le etichette dati per il generatore e la connessione Wi-Fi si trovano sul pannello divisorio del motore. Riportare le informazioni della etichetta dati su questa pagina.

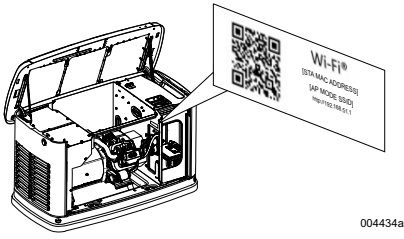

*Posizione dell'etichetta dati*

Fornire sempre i numeri di modello e serie completi dell'unità, quando si contatta il IASD (Independent Authorized Service Dealer, Centro di assistenza autorizzato indipendente) per parti e assistenza.

**Funzionamento e manutenzione:** Una corretta manutenzione e cura dell'apparecchio mantiene le spese al minimo e garantisce un funzionamento affidabile e stabile. È responsabilità dell'operatore eseguire tutti i controlli di sicurezza, allo scopo di assicurarsi che la manutenzione necessaria per garantire un<br>funzionamento sicuro sia effettuata funzionamento sicuro sia tempestivamente, facendo controllare l'apparecchiatura periodicamente da un IASD. La normale manutenzione, le spese di assistenza e sostituzione delle parti sono a carico del proprietario/operatore e non sono considerati difetti nei materiali o della mano d'opera anche se effettuata entro i termini della garanzia. L'utilizzo e le abitudini di funzionamento individuali possono contribuire alla necessità di ulteriore manutenzione aggiuntiva o assistenza.

Quando l'unità richiede assistenza o riparazioni, Mobile Link consiglia di contattare un IASD per l'assistenza. I tecnici autorizzati sono addestrati in fabbrica e sono in grado di gestire correttamente le esigenze di manutenzione.

#### **A** AVVERTENZA

**CANCRO E DANNI AL SISTEMA RIPRODUTTIVO** www.P65Warnings.ca.gov.

(000393a)

## *Sezione 1: Normativa per la sicurezza*

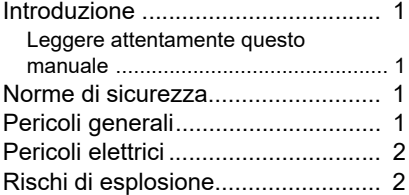

## *Sezione 2: Installazione e informazioni generali*

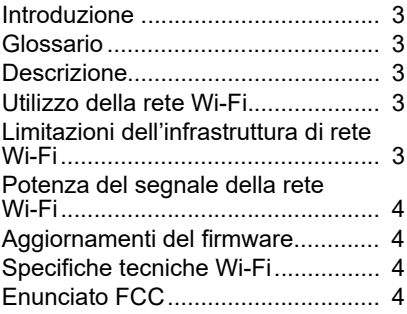

#### *Sezione 3: Configurazione e funzionamento*

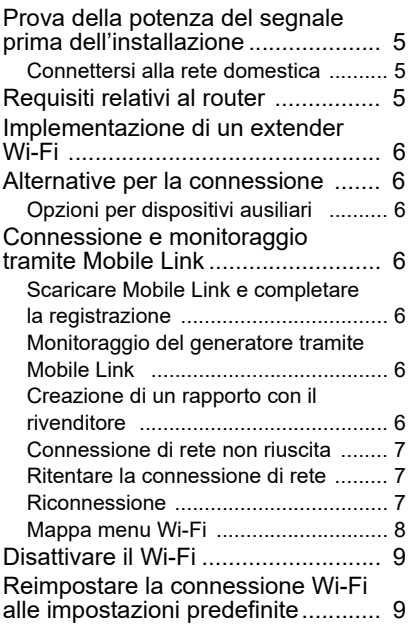

## *Sezione 4: Risoluzione dei problemi*

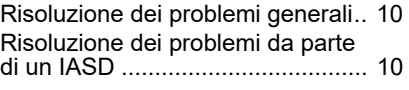

## *Sezione 5: Termini e acronimi*

## *Sezione 1: Normativa per la sicurezza*

## **Introduzione**

Grazie per aver comprato questo accessorio di prodotto per generatore autonomo.

Le informazioni contenute in questo manuale sono accurate in base ai prodotti realizzati al momento della pubblicazione. Il produttore si riserva il diritto di apportare aggiornamenti tecnici, correzioni e revisioni del prodotto in qualsiasi momento senza preavviso.

#### **Leggere attentamente questo manuale**

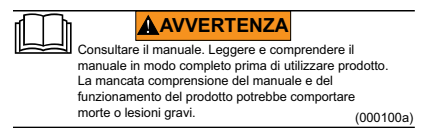

Se una sezione del presente manuale non è chiara, contattare il servizio clienti Mobile Link® al numero 1-855-436-8439 (CAN 844-843-9436) o visitare *<www.mobilelinkgen.com>* per le procedure di avvio, funzionamento e servizio. L'operatore è responsabile di un uso corretto e sicuro delle apparecchiature.

CONSERVARE QUESTO MANUALE per consultazione futura. Questo manuale contiene importanti istruzioni che devono essere seguite durante il posizionamento, l'utilizzo e la manutenzione dell'unità e suoi componenti. Fornire sempre questo manuale a chiunque deve utilizzare questa unità.

## **Norme di sicurezza**

Il produttore non può prevedere ogni possibile circostanza che potrebbe comportare un pericolo. Gli avvisi in questo manuale e sulle etichette applicate all'unità non sono omnicomprensivi. Se si utilizza una procedura, metodo di lavoro, o tecnica operativa che il produttore non consiglia specificamente, verificare che questa sia sicura per gli altri, e questo non renda l'apparecchiatura non sicura.

In questa pubblicazione e su etichette e decalcomanie applicate all'unità, sono utilizzati tre tipi di messaggi di sicurezza di PERICOLO, AVVER-TENZA, ATTENZIONE, e NOTA per ricordare al personale istruzioni speciali riguardanti una determinata operazione che può essere potenzialmente pericolosa se eseguita in modo non corretto o distratto. Osservare scrupolosamente queste indicazioni. Le definizioni degli avvisi sono le seguenti:

#### **PERICOLO**

Indica una situazione pericolosa che, se non evitata, provocherà decesso o gravi lesioni.

(000001)

#### **A**AVVERTENZA

Indica una situazione pericolosa che, se non evitata, potrebbe causare decesso o gravi lesioni.

(000002)

### **AATTENZIONE**

Indica una situazione pericolosa che, se non evitata, potrebbe causare lesioni lievi o moderate.

(000003)

**NOTA:** Le note contengono informazioni aggiuntive importanti per una procedura e si trovano intervallate al normale testo riportato in questo manuale.

Questi avvisi di sicurezza non possono annullare i pericoli che segnalano. L'osservazione delle precauzioni di sicurezza e la rigorosa osservanza delle norme speciali durante l'utilizzo o la manutenzione sono essenziali per prevenire gli incidenti.

## **Pericoli generali**

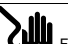

**PERICOLO**

Folgoramento. Sul commutatore di trasferimento e sui terminali è presente alta tensione. Il contatto con i terminali in tensione causa lesioni gravi o mortali.

(000129)

## **AAVVERTENZA**

Avviamento accidentale. Scollegare il cavo negativo della batteria, e successivamente il cavo positivo della batteria, quando si lavora sull'unità. Non farlo potrebbe causare lesioni gravi o morte.

(000130)

#### **AVVERTENZA**

Rischio di lesioni. Non azionare la macchina o farne manutenzione se non in pieno stato di vigilanza. L'affaticamento può menomare le facoltà di azionare questa apparecchiatura o farne manutenzione e può causare lesioni gravi o letali.

(000215a)

## **AVVERTENZA**

Lesioni e danni all'apparecchiatura. Non utilizzare il generatore come uno scalino. La mancata osservazione di questa precauzione potrebbe provocare caduta, danneggiamento di parti del macchinario, funzionamento poco sicuro dell'apparecchiatura e potrebbe causare morte o gravi lesioni. (000216)

#### **AVVERTENZA**

(000187) Folgoramento. Tensioni potenzialmente letali sono generate da questa apparecchiatura. Mettere in sicurezza l'apparecchiatura prima di eseguire riparazioni o manutenzione. Non farlo potrebbe causare lesioni gravi o morte.

Per motivi di sicurezza il produttore richiede che questa apparecchiatura sia installata da un IASD o altro tecnico elettricista o competente per l'installazione, che abbia familiarità con regolamenti, standard e codici applicabili. L'operatore inoltre dovrà rispettare tutte tali direttive, norme e regolamenti.

**NOTA:** Seguire la procedura di arresto del sistema descritta nel manuale utente del generatore prima di eseguire qualsiasi lavoro sul generatore o nelle sue vicinanze.

Rimuovere il fusibile del pannello di controllo e staccare il cavo nero cavo della batteria per impedire l'avvio accidentale. Scollegare i cavi della batteria, rimuovere sempre prima il cavo nero (-), quindi rimuovere il cavo rosso. Quando si ricollegano i cavi, collegare prima il cavo rosso (+) e poi il cavo nero (-).

## **Pericoli elettrici**

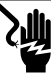

#### **APERICOLO**

Folgoramento. Il contatto con cavi spellati, terminali e connessioni durante il funzionamento del generatore può causare lesioni gravi o mortali.

(000144)

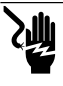

## **PERICOLO**

(000188) Folgoramento. Non indossare gioielli mentre si lavora su questa apparecchiatura. La mancata osservanza di questa precauzione potrebbe causare lesioni gravi o mortali.

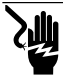

### **PERICOLO**

Folgoramento. Il contatto dell'acqua con una fonte di alimentazione, se non evitata, può produrre lesioni gravi o mortali.

(000104)

## **PERICOLO**

(000191) Avvio automatico. Scollegare l'alimentazione di rete e rendere inutilizzabile l'unità prima di effettuare manutenzione. Non farlo potrebbe causare lesioni gravi o morte.

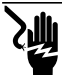

#### **PERICOLO**

Folgoramento. In caso di incidente elettrico, spegnere immediatamente l'alimentazione elettrica. Usare degli utensili isolanti per liberare la vittima dal conduttore in tensione. Applicare le procedure di primo soccorso e richiedere assistenza medica. Non farlo potrebbe causare lesioni gravi o morte.

(000145)

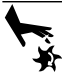

#### **AAVVERTENZA**

(000115) Parti in movimento. Non indossare gioielli durante l'avvio o uso del prodotto. Indossare gioielli, durante l'avviamento o l'utilizzo del prodotto potrebbe causare lesioni gravi o morte.

Il generatore può avviarsi e iniziare a girare in qualsiasi momento quando si interrompe la corrente dalla rete elettrica. Quando questo si verifica, i circuiti di carico vengono trasferiti alla fonte di alimentazione STANDBY (il generatore). Prima di lavorare su questo generatore (per ispezione, assistenza o manutenzione), impostarlo sempre su OFF ed estrarre il fusibile 7,5 A dal pannello di controllo, per evitare il rischio di lesioni.

• Verificare che tutte le adeguate coperture, protezioni e barriere siano al proprio posto, assicurate e/o bloccate prima di azionare il generatore. Se deve essere svolto del lavoro su un'unità funzionante, rimanere su una superficie asciutta e coibentata per ridurre il potenziale pericolo di folgorazione.

## **Rischi di esplosione**

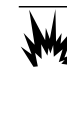

(000192) **PERICOLO** Esplosione e incendio. Carburante e vapori sono estremamente infiammabili ed esplosivi. Evitare assolutamente qualsiasi perdita di carburante. Mantenere fuoco e scintille a distanza. Non farlo potrebbe causare lesioni gravi o morte.

#### **PERICOLO**

Esplosione e incendio. Carburante e vapori sono estremamente infiammabili ed esplosivi. Conservare il carburante in una zona ben ventilata. Mantenere fuoco e scintille a distanza. Non farlo potrebbe causare lesioni gravi o morte.

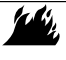

#### **AAVVERTENZA**

(000282) Rischio di esplosione e incendio. Non fumare vicino all'unità. Mantenere fuoco e scintille a distanza. Non farlo potrebbe causare morte, gravi lesioni o danni a beni o all'apparecchiatura.

- Verificare che nessun materiale combustibile venga lasciato nel vano generatore o nelle sue vicinanze, perché questo potrebbe causare INCENDI o ESPLOSIONI. Mantenere l'area attorno il generatore pulita e libera da detriti.
- I combustibili come il gas naturale (GN) e il gas propano liquido (PL) sono estremamente<br>ESPLOSIVI. Installare il sistema di ESPLOSIVI. Installare il sistema di rifornimento di carburante secondo le vigenti normative sull'utilizzo del gas combustibile. Prima di mettere il sistema elettrico standby domestico in servizio, le linee di alimentazione carburante devono essere correttamente svuotate e verificate che non abbiano perdite secondo le normative applicabili. Ispezionare il sistema di carburante periodicamente alla ricerca di eventuali perdite. Non è accettabile la presenza di nessuna perdita.

## *Sezione 2: Installazione e informazioni generali*

## **Introduzione**

In questa sezione del manuale sono descritte le funzionalità e i controlli del modulo e sistema Wi-Fi®. Sono stati fatti molti sforzi per verificare che le informazioni e le istruzioni in questo manuale siano accurate e effettiva nel momento in cui il manuale è stato scritto. Tuttavia, il produttore si riserva il diritto di modificare, alterare o altrimenti migliorare questo prodotto o manuale in qualsiasi momento senza preavviso.

**NOTA:** Wi-Fi® è un marchio registrato di Wi-Fi Alliance®.

## **Glossario**

Il retro di questo manuale contiene un glossario di *Termini e acronimi* associato ai moduli e ai controller abilitati al Wi-Fi.

## **Descrizione**

Il modulo Wi-Fi è montato sul retro del generatore e comunica con il controller del generatore attraverso un cablaggio. Lo stato del generatore e le informazioni operative sono periodicamente trasmesse tramite la rete Wi-Fi privata del proprietario del generatore. Questo consente al proprietario del generatore di monitorare lo stato del generatore da qualsiasi luogo, tramite un accesso a Internet. Gli aggiornamenti dei controller vengono automaticamente scaricati e installati da server file Mobile Link.

I generatori di standby automatici richiedono una attivazione per poter funzionare automaticamente. Questo processo una tantum serve anche come parte della registrazione del prodotto. Per le istruzioni di attivazione, consultare il manuale di installazione fornito con l'unità.

Il proprietario può anche scegliere di impostare un account opzionale su *[app.mobilelink](app.mobilelinkgen.com)[gen.com](app.mobilelinkgen.com)*. Un abbonamento attivo a Mobile Link consente al proprietario di accedere al sito Web di controllare lo stato corrente del generatore in qualsiasi momento. In questo modo il sistema può anche avvisare il proprietario di qualsiasi cambiamento nello stato di funzionamento. Con un abbonamento valido, il proprietario può essere contattato via e-mail, ricevere notifiche push o messaggi di testo in caso di allarmi o avvertenze. Il metodo di consegna e la frequenza di alcuni avvisi può essere determinato sul sito Web e tramite l'app per dispositivi mobili.

## **Utilizzo della rete Wi-Fi**

Il modulo Wi-Fi installato e attivato mantiene una connessione alla rete privata Wi-Fi. I dati di funzionamento, tra cui alcune informazioni legate al cliente, vengono condivisi tra il generatore e Mobile Link. Utilizzando Mobile Link, l'utente acconsente alla raccolta e utilizzo di dati soggetti alla normativa per la privacy, secondo quanto stabilito da Mobile Link nel documento raggiungibile s**u** *[https://www.generac.com/](https://www.generac.com/privacy-policy) [privacy-policy.](https://www.generac.com/privacy-policy)*

Molti sforzi sono stati fatti per proteggere i dati utente, ma tutte le reti sono esposte agli attacchi esterni. Mobile Link non può pertanto garantire la sicurezza assoluta dei dati. Mobile Link non può garantire né essere ritenuta responsabile del livello di sicurezza della rete utilizzata dal proprietario della rete. Inoltre, Mobile Link si assume alcuna responsabilità di eventuali attacchi esterni.

**NOTA IMPORTANTE: Come con qualsiasi dispositivo Wi-Fi, è di fondamentale importanza adottare tutte le misure necessarie per proteggere la connessione ed evitare violazioni della sicurezza e furto di dati personali. Tali misure di sicurezza sono a carico del cliente.** 

I dati operativi trasmessi tramite la rete Wi-Fi contribuiscono ad aumentare i consumi mensili nei piani di abbonamento Internet. Il proprietario della rete Wi-Fi è responsabile per l'utilizzo dei dati di monitoraggio dopo che il modulo Wi-Fi è installato e attivato.

#### **Limitazioni dell'infrastruttura di rete Wi-Fi**

Tutti i sistemi di comunicazione hanno vantaggi e limitazioni in rapporto alla stabilità, costo, numero di nodi e altri fattori. La stabilità della comunicazione Wi-Fi varia a seconda del tempo di risposta e affidabilità del proprio Internet Service Provider (ISP) in condizioni operative normali e durante una tempesta o una interruzione della corrente elettrica. Inoltre, il tipo di apparecchiature di rete possedute e il modo con cui sono configurate, impatta anche sulla capacità del generatore di comunicare tramite collegamento Wi-Fi Mobile.

In alternativa, è disponibile in modo opzionale la comunicazione Mobile Link via cellulare. Contattare il proprio IASD o visitare *[app.mobilelink](app.mobilelinkgen.com)[gen.com](app.mobilelinkgen.com)* per ulteriori informazioni.

**NOTA:** L'installazione di Mobile Link cellulare richiede la disattivazione del Wi-Fi.

#### **Potenza del segnale della rete Wi-Fi**

Se la potenza del segnale Wi-Fi domestica è insufficiente per la comunicazione con il generatore, può essere installato un ripetitore wireless (amplificatore di segnale). I ripetitori wireless possono essere acquistati da qualsiasi rivenditore di apparecchiature informatiche.

## **Aggiornamenti del firmware**

Aggiornamenti occasionali possono essere rilasciati per il sistema operativo dei controller del generatore (firmware). Una volta installato e attivato, il modulo Wi-Fi consente la ricezione automatica degli aggiornamenti del firmware quando sono inviati direttamente dal produttore.

## **Specifiche tecniche Wi-Fi**

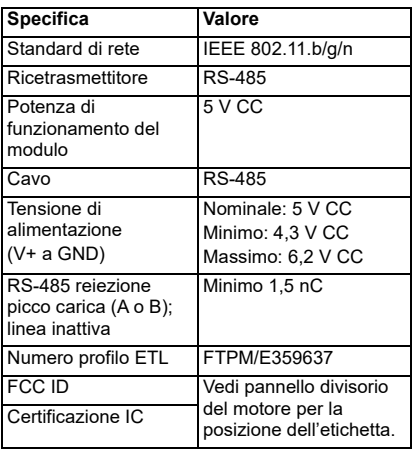

## **Enunciato FCC**

**NOTA:** In base alle prove a cui è stato sottoposto, si è determinato che questo apparecchio soddisfa i limiti stabiliti per i dispositivi digitali di Classe B, in conformità alla sezione Part 15 della normativa FCC. Questi limiti sono concepiti per assicurare protezione ragionevole contro interferenze dannose in impianti residenziali. Questo apparecchio genera, utilizza e irradia energia a radiofrequenza e se non viene installato e impiegato seguendo scrupolosamente le istruzioni, può causare interferenza dannosa per le radiocomunicazioni. Tuttavia, non è possibile dare alcuna garanzia che in un particolare impianto non si verificherà interferenza. Se questo apparecchio causasse interferenza dannosa per la ricezione dei segnali radio o televisivi, determinabile spegnendolo e accendendolo, provare a eliminare l'interferenza adottando una o più delle seguenti misure:

- cambiare l'orientamento o la posizione dell'antenna ricevente;
- allontanare il dispositivo dal ricevitore;
- contattare il rivenditore o un tecnico specializzato in sistemi radiotelevisivi;
- collegare il dispositivo a una presa su un circuito diverso da quello a cui è collegato il ricevitore.

**NOTA:** Qualsiasi modifica a questa apparecchiatura non espressamente approvata dal produttore potrebbe annullare l'autorizzazione del cliente a utilizzare il dispositivo in conformità con le norme FCC.

## *Sezione 3: Configurazione e funzionamento*

Il modulo Wi-Fi è fornito come dotazione standard.

Prima che il generatore venga trasportato al luogo di installazione, eseguire *Prova della potenza del segnale prima dell'installazione* per determinare se il segnale Wi-Fi esistente è sufficiente per l'uso o se deve essere potenziato.

## **Prova della potenza del segnale prima dell'installazione**

**NOTA:** La maggior parte dei router di rete trasmettono automaticamente il proprio nome di rete Wi-Fi ogni pochi secondi. I proprietari della rete possono scegliere di disabilitare questa trasmissione, rendendo invisibile la rete domestica.

Procedere nel seguente modo per testare la forza del segnale:

1. Vedere *Figura 3-1*. Posizionare un dispositivo mobile nel posizione proposta per l'installazione del generatore.

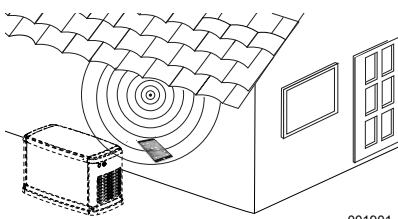

001901

*Figura 3-1. Testare la potenza del segnale Wi-Fi*

- 2. Configurare un dispositivo mobile (smartphone, tablet o computer portatile) per rilevare reti Wi-Fi.
- 3. Vedere *Figura 3-2*. Verificare che la rete Wi-Fi domestica venga rilevata dal dispositivo mobile. Osservare la potenza del segnale Wi-Fi.

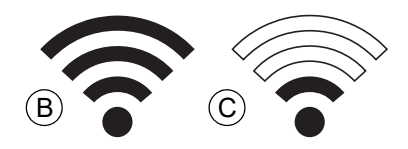

#### *Figura 3-2. Visualizzazione della potenza di segnale*

- Se il segnale Wi-Fi è forte (B), l'impostazione di rete esistente è accettabile. Il modulo Wi-Fi funzionerà correttamente dalla sua posizione sul generatore.
- Se il segnale Wi-Fi è debole (C) o fluttuante, o la rete non è disponibile, potrebbe essere necessario potenziare il router wireless.

Eventuali sistemi di amplificazione di segnale presenti nel sistema (ad esempio un ripetitore) dovrebbero anch'essi essere testati e aggiornati se necessario.

• Se il segnale Wi-Fi è debole e la rete non può essere aggiornata, occorre considerare l'utilizzo di Mobile Link versione cellulare.

### **Connettersi alla rete domestica**

La corretta connessione alla rete domestica deve verificarsi prima che l'utente possa accedere a una qualsiasi delle funzionalità nell'applicazione Mobile Link, e comunicare con i server Mobile Link.

#### **NOTE:**

- Il processo di connessione richiede all'installatore (o utente) di conoscere come navigare nei vari menu le funzioni del controller del generatore. Vedere il manuale dell'operatore per le istruzioni sul funzionamento del tastierino.
- Come riferimento viene fornita una *Mappa menu Wi-Fi* alla fine di questa sezione.

#### **Prima di iniziare**

Verificare il generatore sia stato registrato e attivato. Per attivare il generatore, visitare *[www.activategen.com](http://www.activategen.com)* e seguire le istruzioni come indicato.

## **Requisiti relativi al router**

Prima di tentare una connessione verificare che la rete domestica usi un router che soddisfi i criteri seguenti:

- Range di frequenza pari a 2,4 GHz
- Protocolli wireless 802.11b, 802.11g e 802.11n
- Trasmissione dati aperta sulle porte 80 e 443 (è aperta per impostazione predefinita sulla maggior parte delle reti)

**NOTA:** i requisiti elencati per il router sono quelli hardware minimi necessari per stabilire e mante-<br>nere una connessione Wi-Fi con il nere una connessione Wi-Fi con generatore. Alcuni router potrebbero includere funzioni aggiuntive che potrebbero limitare le comunicazioni. Rivolgersi al produttore del router per informazioni specifiche quando si verifica l'impatto di funzioni aggiuntive sulle comunicazioni.

**NOTA:** reti wireless con range di frequenza pari a 5,0 GHz e/o protocolli wireless 802.11a e 802.11ac non sono supportate. Tuttavia, si possono usare reti funzionanti in entrambi i range di frequenza – 2,4 GHz e 5,0 GHz. Le reti a 5,0 GHz non compariranno come opzioni selezionabili quando si tenta di stabilire una connessione.

#### **Implementazione di un extender Wi-Fi**

È possibile usare un extender per reti wireless, o amplificatore Wi-Fi nel caso di reti ritenute di intensità insufficiente o inaffidabili durante le prove di pre-installazione o dopo una connessione iniziale.

Selezionare un punto in cui collocare l'extender in modo che sia equidistante dal generatore e dal router Wi-Fi della rete domestica. Collocando l'extender troppo vicino all'uno o all'altro dispositivo non si miglioreranno le prestazioni Wi-Fi.

**NOTA:** consultare la documentazione dell'extender per istruzioni specifiche sulla sua collocazione.

## **Alternative per la connessione**

Sono disponibili soluzioni alternative per la connessione tra il generatore e il modulo Wi-Fi. È possibile collegare al generatore dispositivi ausiliari dopo l'installazione

#### **Opzioni per dispositivi ausiliari**

- **Accessorio cellulare 4G LTE Mobile Link (modello 7169):** questo dispositivo è facile da usare e funziona con Verizon® per offrire ampia copertura e connessioni più affidabili. La rete 4G LTE assicura elevate velocità di download, consentendo aggiornamenti automatici del generatore via etere, e notifiche rapide sulle condizioni del generatore. È associabile al servizio di monitoraggio Mobile Link, dando agli utilizzatori e ai partner del rivenditore accesso direto 24/7 a informazioni cruciali sullo stato del generatore ai fini di una maggiore tranquillità.
- **Accessorio Wi-Fi/Ethernet Mobile Link (modello 7170):** progettato specificamente per l'uso con reti Wi-Fi o Ethernet locali, è facile da usare e offre ampia copertura e connessioni più affidabili. Assicura elevate velocità di download, consentendo aggiornamenti automatici del generatore via etere, e notifiche rapide sulle condizioni del generatore. È associabile al servizio di monitoraggio Mobile Link, dando agli utilizzatori e ai partner del rivenditore accesso diretto 24/7 a informazioni cruciali sullo stato del generatore ai fini di una maggiore tranquillità.

#### **Connessione e monitoraggio tramite Mobile Link**

#### **Scaricare Mobile Link e completare la registrazione**

Procedere nel seguente modo per completare l'installazione del Wi-Fi:

- 1. Andare al sito *<app.mobilelinkgen.com>*.
- 2. Seguire le istruzioni visualizzate sullo schermo per creare un account Mobile Link.
- 3. Immettere il numero di serie del generatore per associare l'unità con l'account di Mobile Link.
- 4. Scegliere un livello di piano di servizio.
- 5. Scaricare l'applicazione gratuita Mobile Link (app) da uno dei seguenti fornitori:

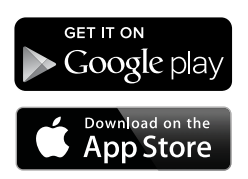

*Figura 3-3. Provider dell'applicazione Mobile Link*

6. Avviare l'app, completare il modulo online e fare clic su "Sign Up" (Iscriviti).

#### **Monitoraggio del generatore tramite Mobile Link**

Mobile Link consente al proprietario del generatore di accedere a informazioni quali lo stato di funzionamento, il programma di manutenzione, gli intervalli di prova e altro ancora. Per istruzioni seguire i prompt dell'app.

#### **Creazione di un rapporto con il rivenditore**

Mobile Link consente al proprietario del generatore di collegarlo a un rivenditore autorizzato indipendente (IASD, Independent Authorized Service Dealer). L'utilizzatore può cercare un IASD e ottenerne il recapito – nome, indirizzo e numero telefonico. Una volta stabilita la connessione, l'IASD può anche monitorare le informazioni sul generatore da remoto.

**NOTA: :** il monitoraggio da remoto da parte di un IASD è disponibile solo presso rivenditori partecipanti. In genere è necessario un contratto di manutenzione continua o per un periodo determinato.

#### **Connessione di rete non riuscita**

Vedere *Figura 3-4*. Se il tentativo di connessione non riesce, il controller visualizza il messaggio "Setup Failed...Retry?" (Installazione non riuscita... Riprovare?).

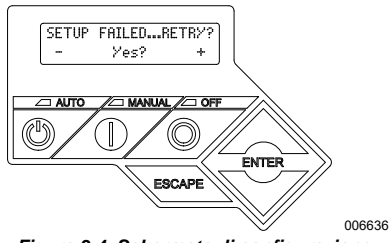

*Figura 3-4. Schermata di configurazione Wi-Fi non riuscita*

Procedere a *Ritentare la connessione di rete* in presenza di una di queste due condizioni.

#### **Ritentare la connessione di rete**

Vedere *Figura 3-5*. La connessione di rete Wi-Fi potrebbe non riuscire se vengono immesse informazioni non corrette durante l'installazione, ad esempio un SSID di rete o la password non corretti. Se il messaggio "Setup Failed" (Installazione non riuscita) viene visualizzato sul controller, premere "Yes" (Sì) e ripetere il processo di installazione Wi-Fi dall'inizio.

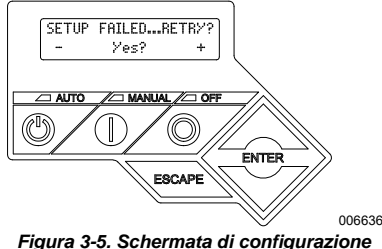

*Wi-Fi non riuscita*

#### **Riconnessione**

La riconnessione al Wi-Fi sarà richiesto se ci sono eventuali modifiche alla rete domestica; per esempio, un nuovo router o ISP, una nuova password, ecc. Per riconnettersi alla rete:

1. Vedere *Figura 3-6*. Dal display controller principale, spostarsi nel menu Wi-Fi e premere ENTER.

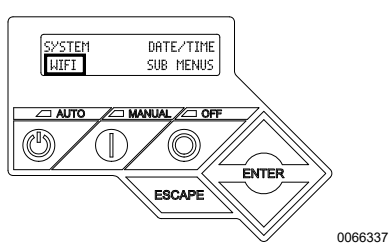

*Figura 3-6. Selezionare il Menu Wi-Fi*

2. Vedere *Figura 3-7*. Usare i tasti Su/Giù e ENTER per scorrere la pagina **REDO WIFI** (RIFARE CONFIGURAZIONE WIFI?). Selezionare YES (Sì).

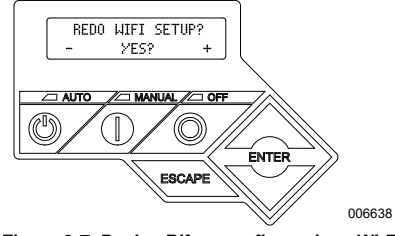

*Figura 3-7. Pagina Rifare configurazione Wi-Fi*

3. Vedere *Figura 3-8*. Il controllore mostra **SETUP WIFI NOW!** (CONFIGURAZIONE WIFI ORA!) con un timer di 30 minuti per collegarsi a Wi-Fi. Vengono messi a disposizione 30 minuti per collegare il Wi-Fi. Tornare al processo di configurazione Wi-Fi.

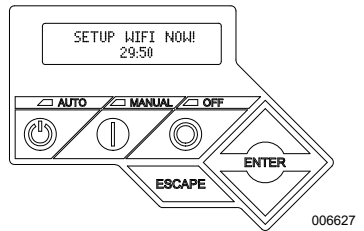

*Figura 3-8. Schermata di configurazione Wi-Fi*

**NOTA:** La riconnessione può richiedere alcuni minuti. Osservare le schermate del controller e seguire le istruzioni proposte sul display quando richiesto.

#### **Mappa menu Wi-Fi**

Le schermate di installazione e configurazione del Wi-Fi sono accessibili attraverso una serie di opzioni del menu sul pannello di controllo del generatore. Per entrare nel menu Wi-Fi, selezionare "WIFI" in basso a sinistra della schermata del pannello di controllo e premere ENTER.

*Figura 3-9* è una mappa della sequenza delle schermate dei menu Wi-Fi. Le descrizioni sono fornite nella tabella a lato.

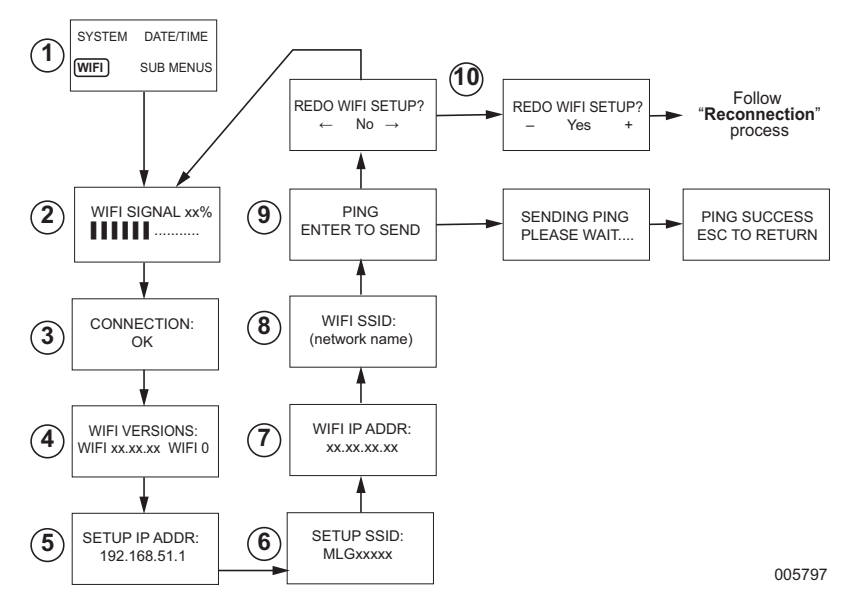

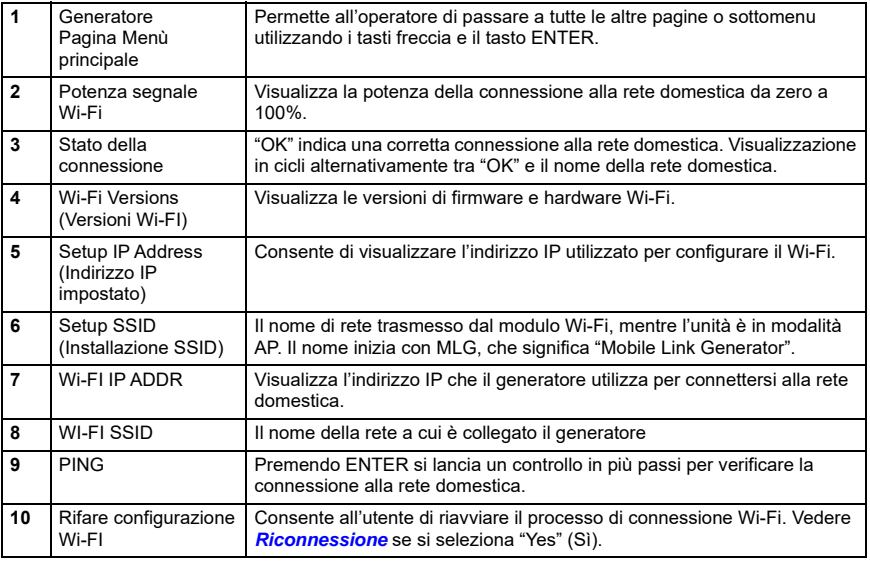

*Figura 3-9. Mappa menu Wi-Fi*

## **Disattivare il Wi-Fi**

L'uso del modulo Wi-Fi del generatore è opzionale. Se non si desidera utilizzare il Wi-Fi per monitorare il generatore, l'installatore può disattivare il sistema.

**NOTA:** La disattivazione del Wi-Fi è un passaggio della procedura guidata di installazione e in genere viene eseguita durante la prima messa in servizio dell'unità. Tuttavia, l'opzione rimane disponibile dopo l'installazione all'interno del menu "Modifica" del controller.

#### **Reimpostare la connessione Wi-Fi alle impostazioni predefinite**

Contattare IASD se il Wi-Fi deve essere reimpostato per un qualsiasi motivo. Le impostazioni predefinite possono essere ripristinate solo da un IASD.

## *Sezione 4: Risoluzione dei problemi*

## **Risoluzione dei problemi generali**

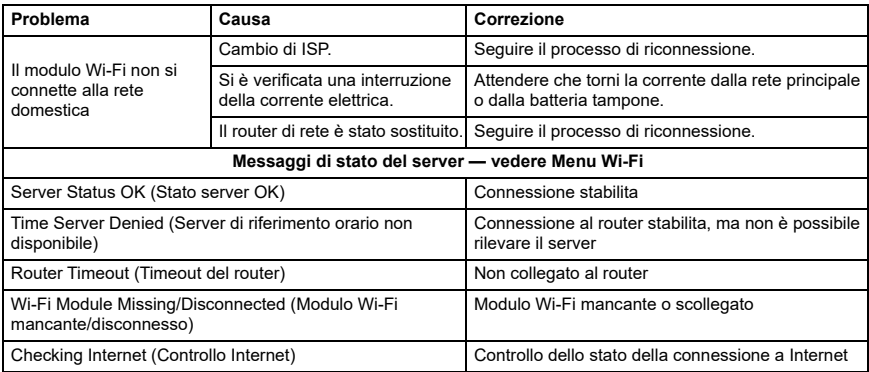

## **Risoluzione dei problemi da parte di un IASD**

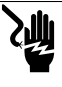

**PERICOLO**

(000369) Folgoramento. Solo un elettricista autorizzato o un IASD può accedere all'area delle connessioni elettriche del cliente. Il contatto con i terminali in tensione causa lesioni gravi o mortali.

Il modulo Wi-Fi è dotato di un LED (verde) interno accessibile solo da un IASD. Il LED si trova all'interno del pannello delle connessioni cliente e fornisce una indicazione visiva dello stato di funzionamento del Wi-Fi e dei problemi di rete.

**NOTA IMPORTANTE:** Il LED non è visibile all'esterno della cofanatura del generatore. Per vedere il LED deve essere rimosso il pannello laterale e il pannello delle connessioni cliente. Solo un IASD ha il permesso di accedere alla zona delle connessioni cliente.

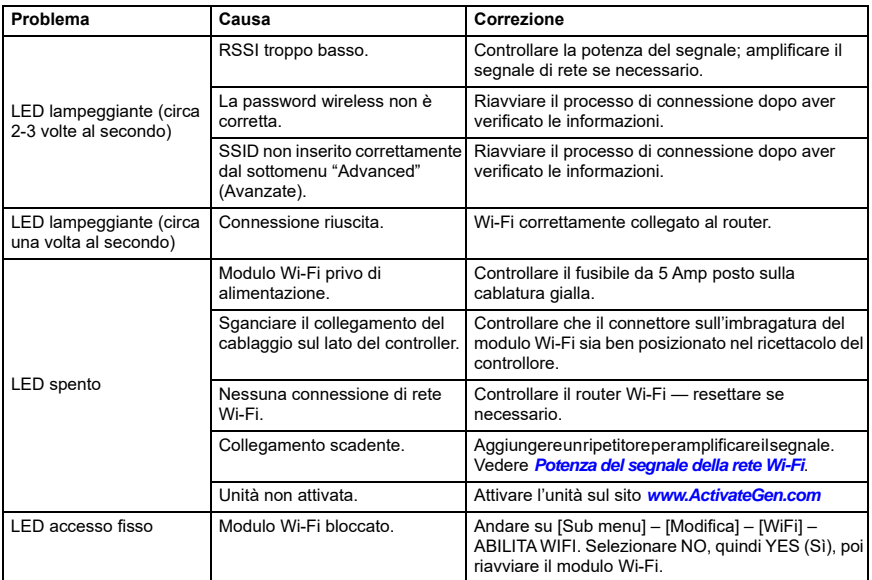

## *Sezione 5: Termini e acronimi*

Di seguito è riportato un glossario limitato di termini e acronimi che definiscono la tecnologia utilizzata con controller e moduli abilitati all'uso di Mobile Link Wi-Fi. Capire questi termini è importante per la diagnosi corretta e di eventuali problemi di connettività.

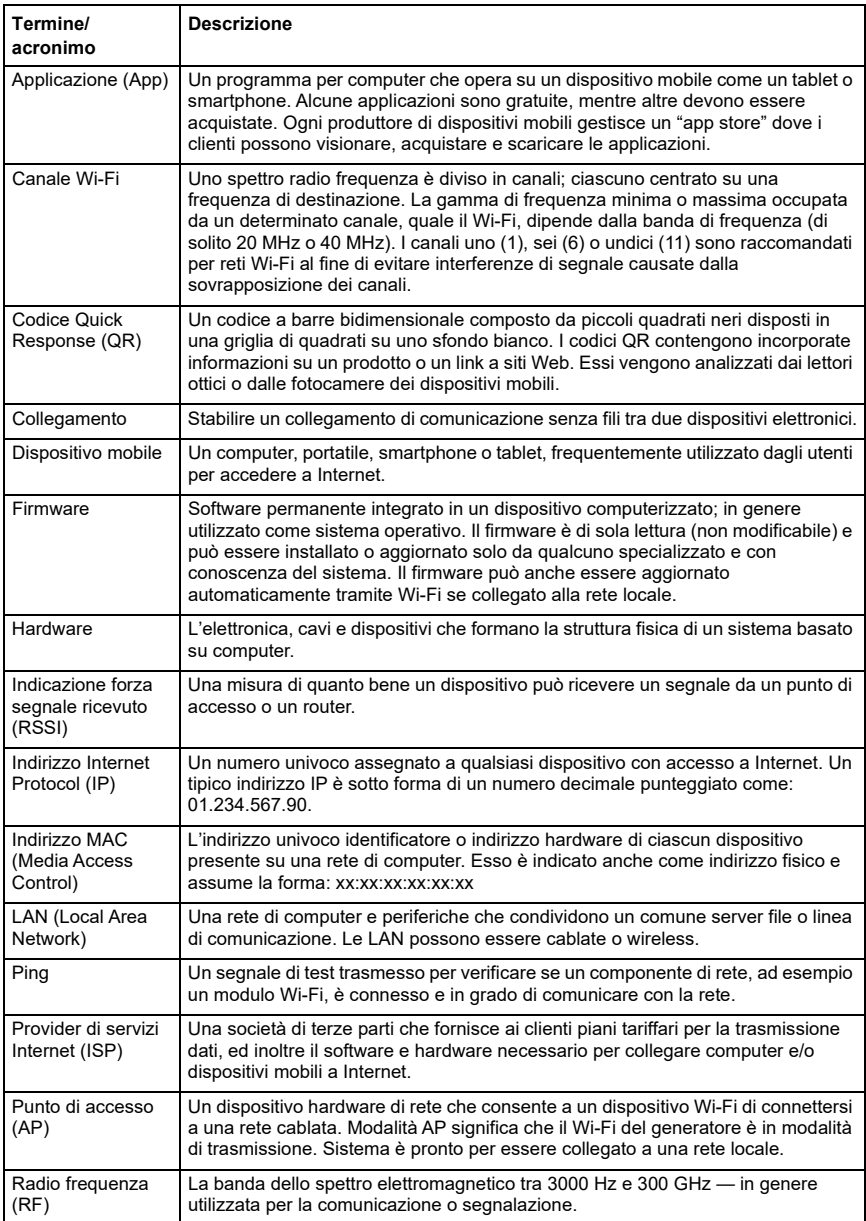

![](_page_14_Picture_89.jpeg)

**Questa pagina è stata lasciata vuota intenzionalmente.**

Numero parte 10000038438 Rev. D 19/12/2022 ©2023 Generac Power Systems, Inc. Tutti i diritti riservati

Le specifiche sono soggette a modifiche senza preavviso.

Nessuna riproduzione consentita in qualsiasi forma senza il previo consenso scritto di Generac Power Systems, Inc.

![](_page_17_Picture_3.jpeg)

Generac Power Systems, Inc. S45 W29290 Hwy. 59 Waukesha, WI 53189 1-888-GENERAC (1-888-436-3722) *[www.generac.com](http://www.generac.com)*